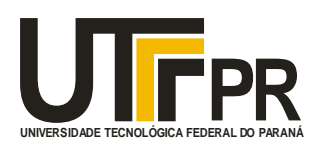

*Ministério da Educação*

**Universidade Tecnológica Federal do Paraná**

*Pró-Reitoria de Graduação e Educação Profissional*

# **Edital 21/2013 PROGRAD Apoio à Produção de Recursos Digitais**

# **Análise de Imagens em Vídeos de Experimentos Físicos**

**Jeferson Gustavo de Andrade**

**Curso: Engenharia Elétrica**

**Orientador: Neuri Lunelli**

**Departamento de Física**

Campus Pato Branco, 2015

#### **1.Introdução**

Este trabalho tem a proposta de analisar imagens de experimentos físicos utilizando recursos digitais para a compreensão dos fenômenos físicos envolvidos em cada experimento. Para isso, utiliza um programa de análise de imagens, chamado Tracker, que permite obter valores de posições, velocidades e acelerações de objetos em movimento. Os experimentos aqui abordados envolvem movimentos uniformes, acelerados e suas composições, através de lançamentos horizontais e oblíquos, assim como a análise da conservação de energia. A execução de experimentos físicos é de grande importância para a consolidação da compreensão dos conteúdos trabalhados pela disciplina, pois demonstra através de experimentos a teoria aplicada em sala de aula.

O software para análise de experimentos físicos Tracker é um programa gratuito e roda na plataforma Java. A ideia dos criadores deste programa era oferecer a professores e alunos uma nova experiência no ensino de física, de modo a causar a interação e provocar os alunos a uma busca por suas respostas e dúvidas. Este programa realiza marcações quadro a quadro do experimento físico, por isso permite a análise dinâmica dos corpos em movimento. Para isso, filmagens digitais dos experimentos são necessárias para que o programa retorne os valores de interesse ao usuário, que são exibidos em formas de gráficos e tabelas. Estes dados podem ser transferidos para planilhas de cálculo como o BR Office e Excel e outros. A única subjeção fica quanto a qualidade do vídeo, ou seja, quanto menor for a taxa de quadros por segundo da câmera, menos visíveis e exatos serão os resultados, o contrário acontece se for utilizado câmeras com maiores taxas de quadro por segundos. Por possuir um grau intermediário de dificuldade no momento de edição, pode ser trabalhado tanto por alunos em curso de graduação quanto alunos de ensino médio com razoável grau de sucesso.

Os experimentos avaliados neste trabalho são: movimento uniforme de um carrinho em um trilho de ar, queda livre de uma esfera, movimento acelerado de um carrinho em um trilho de ar, lançamento horizontal de uma bola de bilhar a partir da colisão de outra bola e o lançamento obliquo de uma esfera.

Além da descrição do experimento e apresentação de seus resultados, acompanha este documento uma planilha do Excel que contém os dados obtidos em cada experimento dispostos individualmente em abas e arquivo de vídeo .wmv da filmagem de cada experimento.

### **2.Experimentos Físicos**

### **2.1. Movimento uniforme de um carrinho em um trilho de ar**

O presente experimento aborda o movimento retilíneo uniforme de um carrinho que desliza sem atrito em um trilho que forma um colchão de ar. A característica do movimento é possuir velocidade constante, ou seja, uma aceleração nula. Nosso objetivo no decorrer deste trabalho é verificar se a velocidade é constante na ausência de forças externas. Para isso, colocaremos o carrinho sobre o trilho de ar, que minimizara a força de atrito entre ambos. Será dado ao carrinho um impulso que o colocara em movimento, que por inercia deve continuar. O movimento do carrinho será filmado e as imagens serão editadas no Software de edição para experimentos físicos *Tracker*, que fornece dados como velocidade, aceleração e deslocamento do carrinho durante todo o percurso do movimento.

#### **2.1.1 Execução do experimento**

Para a execução deste experimento, colocamos um carrinho sobre um trilho de ar que forma um colchão de ar na área de contato entre o trilho e o carrinho, eliminando o atrito entre eles. A Figura 1 mostra o carrinho preso a um fio que passa por uma polia e sustenta em sua outra extremidade um peso que está a uma pequena altura da bancada. Quando este peso é solto, a tração no fio faz com que o carrinho receba um impulso e entre em movimento. O carrinho realiza um movimento retilíneo com uma velocidade constante após o peso não exercer mais força sobre ele.

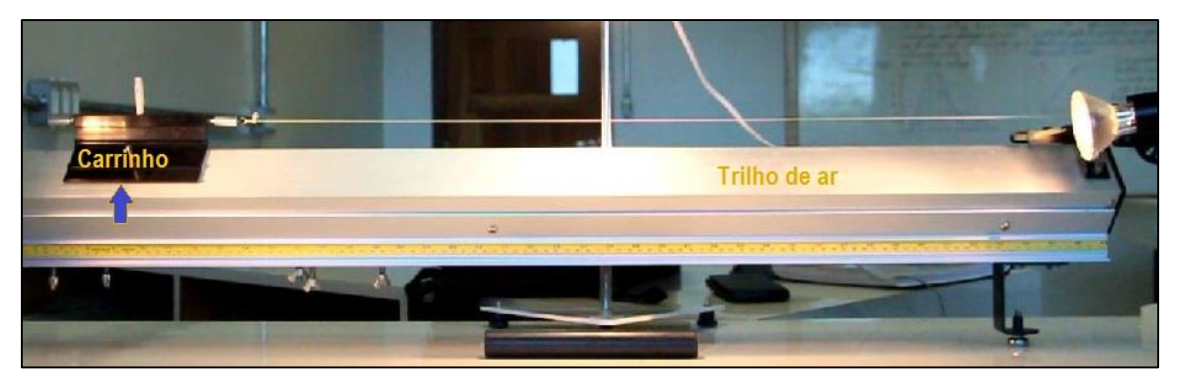

**Figura 1 - Posição inicial do carrinho sobre o trilho de ar.**

Nesse experimento, não é de nosso interesse analisar o movimento do carrinho no momento em que o peso está em queda, ou seja, no momento que o carrinho sobre o trilho está acelerando. Por isso, iremos fazer a análise do movimento do carrinho a partir do momento que o peso toca o chão. Realizaremos a análise do movimento do carrinho em duas situações, colocando pesos diferentes, pois dessa forma será possível avaliar o movimento do carrinho com duas velocidades diferentes. Como ilustração do movimento a figura 2 exibe os deslocamentos do corpo em cada instante de tempo.

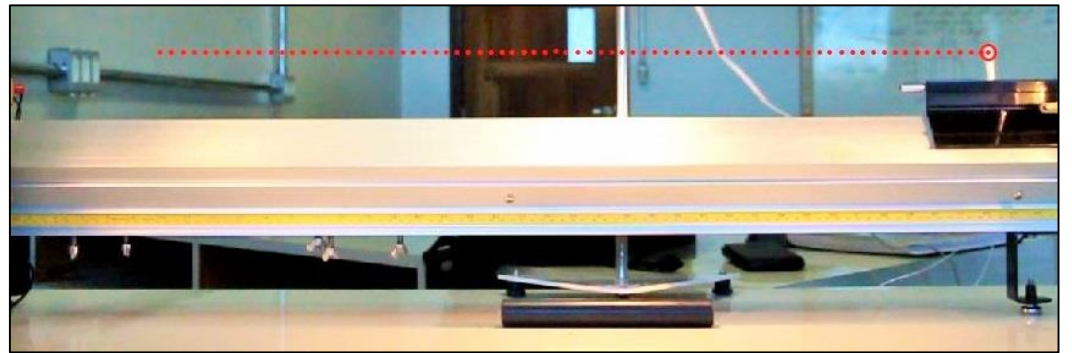

**Figura 2 - A imagem exibe as posições do carrinho a cada quadro, marcadas pelo software.**

#### **2.1.2 Resultados**

Depois de ter realizado as filmagens do experimento e transferi-las para o software de edição para experimentos físicos *Tracker.* Podemos obter valores para uma comparação entre os dois movimentos. Como havíamos citado, o carrinho foi solto em duas situações diferentes, uma com um peso P<sub>1</sub>, e outra com um peso  $P_2$ , sendo  $P_1$  maior que  $P_2$ . É de se esperar que para o movimento realizado com o peso  $P_1$ , o carrinho adquira uma velocidade final maior do que aquele solto com o peso P2, devido a diferença entre os pesos. E como consequência, os deslocamentos percorridos pelo carrinho na situação de P1, deve ser maior do que aquele percorrido no P2. Podemos ver através do gráfico da figura 3 e 4, respectivamente a posição e a velocidade dos movimentos.

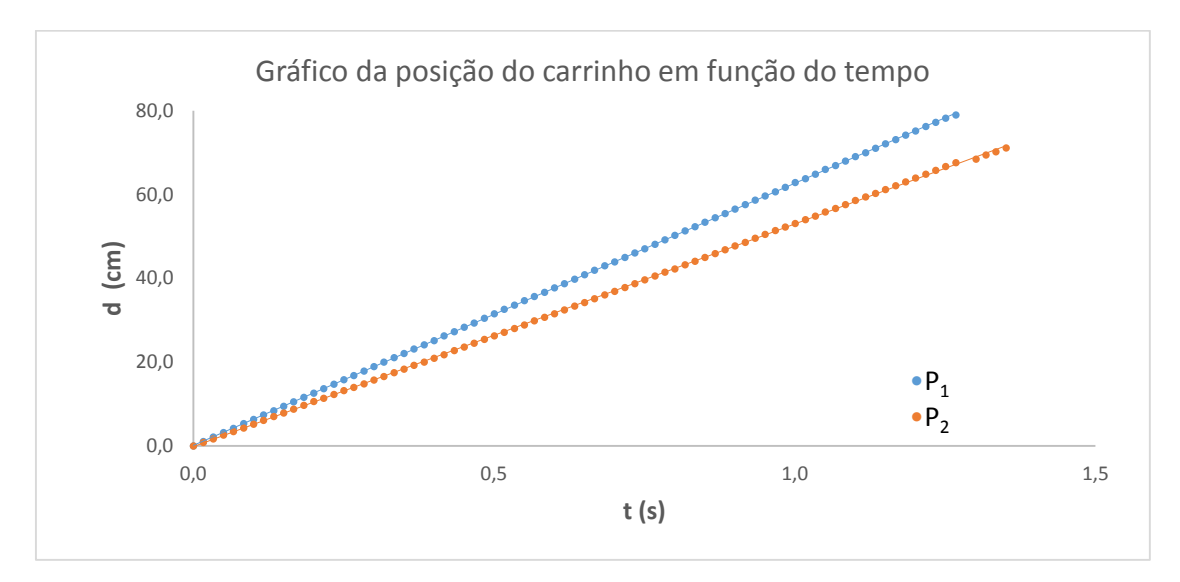

**Figura 3 – Comparação gráfica entre as posições para cada movimento.**

Podemos ver através do gráfico da figura 3 que nos dois experimentos o carrinho percorre distâncias iguais em tempos iguais, caracterizando um movimento uniforme. As velocidades exibidas no gráfico da figura 4 mostram a velocidade constante do carrinho, mesmo que em situações diferentes, como proposto pela teoria.

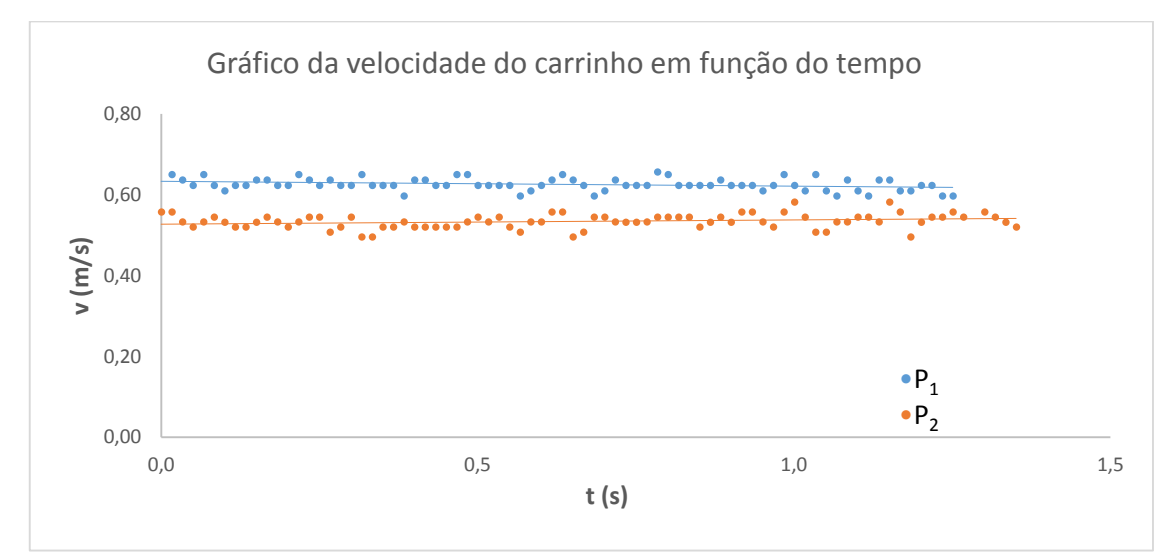

**Figura 4 - Gráfico das velocidades do carrinho, quando colocado a dois pesos diferentes.**

#### **2.2. Queda Livre de uma Esfera**

Este experimento consiste em analisar o movimento de queda livre de uma esfera. O movimento, é resultante unicamente da aceleração provocada pela gravidade. Esta aceleração independe do tamanho, massa ou forma do corpo em que está atuando. O objetivo será descobrir qual é o modulo da aceleração da gravidade local. Para isso, iremos colocar uma esfera presa a um eletroímã que irá solta-la com velocidade inicial nula, e logo após começara a adquirir energia cinética devido a força gravitacional até chegar ao ponto mais baixo da trajetória. A queda da esfera será filmada para que as imagens sejam usadas no Software de edições físicas *Tracker* que fornecera os valores da aceleração, velocidade e posição da esfera em cada instante de tempo.

#### **2.2.1 Execução do experimento**

O experimento exibido na figura 5 coloca uma esfera maciça de aço presa a um eletroímã em um equipamento. Quando soltamos o botão do eletroímã, cessamos a força magnética de interação entre ele e a esfera, esta então é solta com uma velocidade inicial nula, desenvolvendo uma queda livre até atingir o cesto na parte mais baixa da trajetória.

Após ajustar todos os objetos do experimento, precisamos adicionar ainda um bastão de medição, que pode ser qualquer objeto na imagem com dimensões conhecidas (Usamos um bastão de cor preta, localizado no canto inferior direito da figura 5). Quando inserimos a dimensão do bastão de medição, o software automaticamente dimensiona as demais dimensões da imagem.

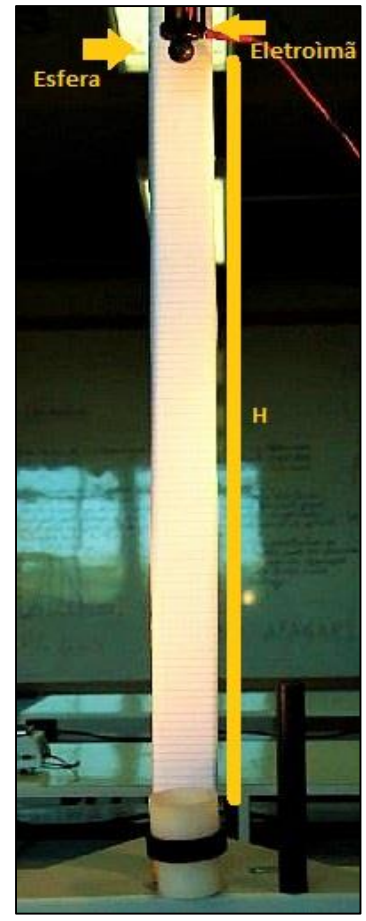

**Figura 5 - Experimento de queda livre.**

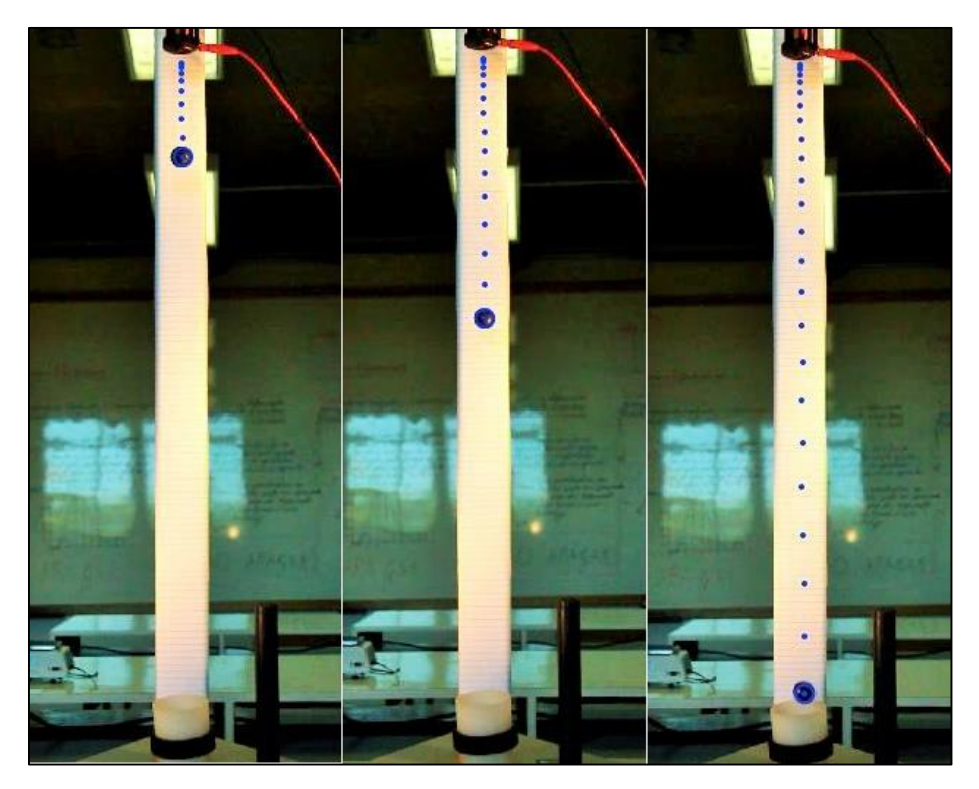

**Figura 6 – Marcação quadro a quadro da esfera, obtido através do software**

#### **2.2.2 Resultados**

Com os dados obtidos programa de edição para experimentos físicos *Tracker,* obtemos os gráficos abaixo, Inicialmente podemos exibir a posição vertical da esfera na figura 7.

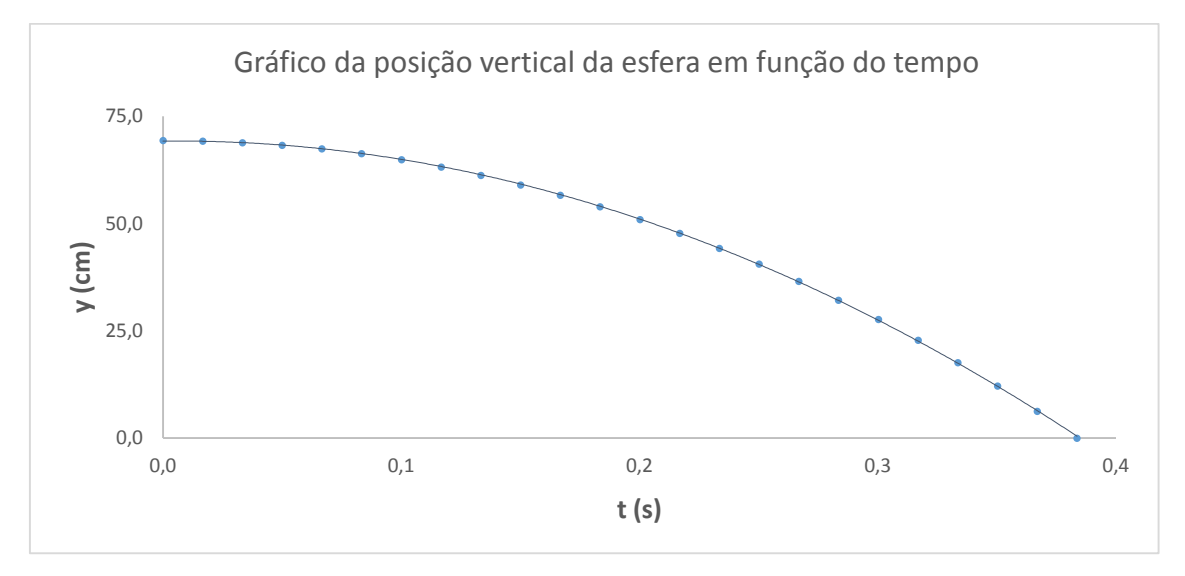

**Figura 7 - Posição vertical da esfera, em cada instante de tempo.**

É possível ver tanto através da imagem da figura 6 como no gráfico da figura 7 que a esfera começa a percorrer distancias maiores em cada instante de tempo subsequente, formando a parábola exibida neste gráfico. Do mesmo modo, podemos obter o gráfico da velocidade da esfera, que está exibido na figura 8.

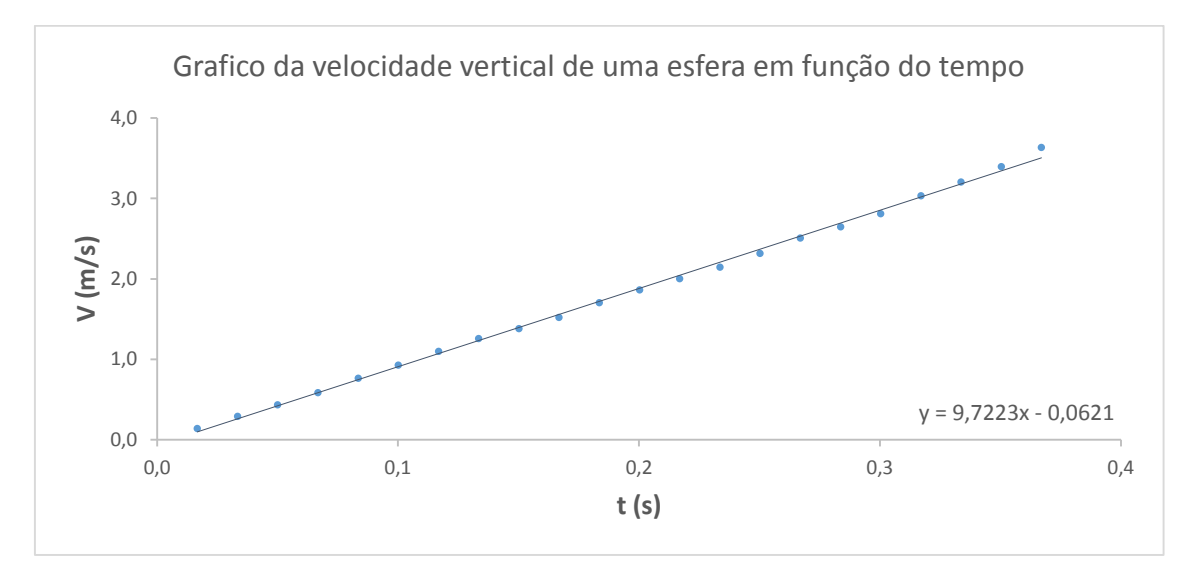

**Figura 8 - Variação da velocidade da esfera durante a queda**

Pela figura 8 vemos o movimento uniformemente variado sofrido pela esfera, pois nele o acréscimo de velocidade é o mesmo em intervalos de tempos iguais. Através da figura 9 é possível avaliar a aceleração sobre a esfera, que fez com corpo tivesse este deslocamento e velocidade.

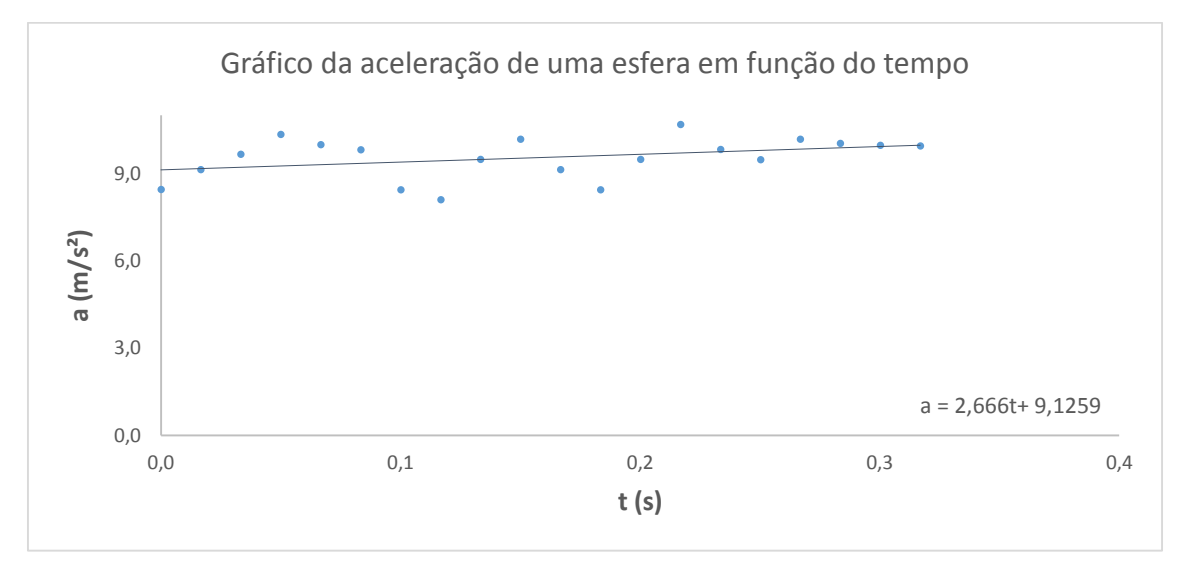

**Figura 9 - Aceleração sofrida pela esfera durante a queda.**

O gráfico da figura 9 mostra a aceleração em função do tempo com a linha de tendência mostrando uma aceleração praticamente constante, com um modulo médio de 9,55 *m/s²*, característica de um movimento do tipo queda livre. Que fez a esfera obter o deslocamento e a velocidade anteriormente exibida.

### **2.3 Movimento Acelerado de um Carrinho em um Trilho de Ar**

O presente experimento aborda o movimento acelerado de um carrinho que se move sobre um trilho de ar sem atrito. A característica desse movimento é o acréscimo gradual de velocidade, aumentando os deslocamentos percorridos em cada instante de tempo. O carrinho é acelerado por meio de uma força constante, que é aplicado ao carrinho por meio de um fio ligado à um peso suspenso. Nosso objetivo será verificar a taxa de variação da velocidade e do deslocamento do carrinho, quando a única força resultante sobre este é a tração do fio que o puxa através da queda de um peso na outra extremidade do fio. Para obter os valores esperados, faremos o uso do software de edição para experimentos físicos *Tracker*, que fornece os resultados do experimento através das filmagens editadas.

## **2.3.1 Execução do experimento**

Nesse experimento, colocamos um carrinho adaptado para deslizar sobre um trilho de ar sem atrito mostrado na Figura 10.

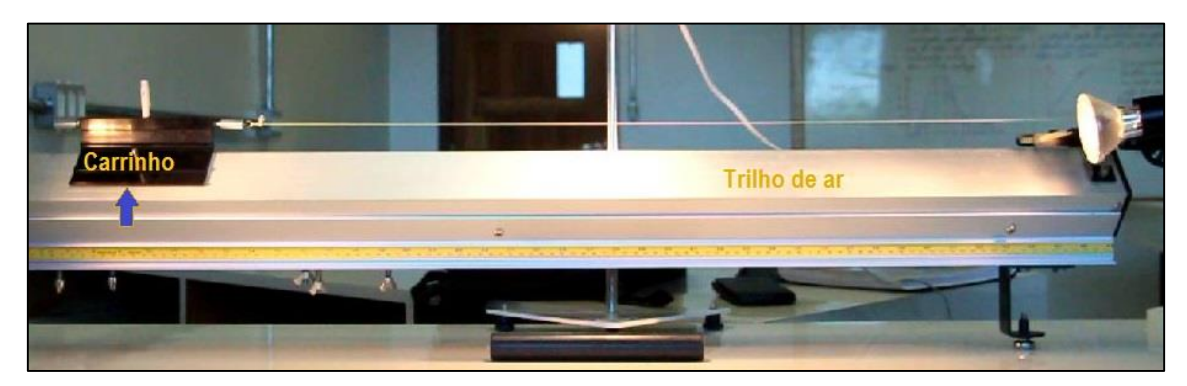

**Figura 10 - Esquematização para a experiência de movimento acelerado.**

O carrinho está inicialmente parado e preso a um eletroímã no seu lado esquerdo, ao lado direito do carrinho prendemos um fio, que suspende em sua outra extremidade um peso, que está a uma altura vertical do chão, maior do que a distância horizontal que o carrinho vai percorrer, pois assim durante todo o percurso o carrinho estará sobre a ação da força da queda do peso. Soltandose então o carrinho, a força peso do corpo que está suspenso, faz com que este puxe o carrinho devido a tração no fio que liga os dois corpos, fazendo com que o carrinho se desloque com aceleração constante em todo o percurso mostrado na Figura 11.

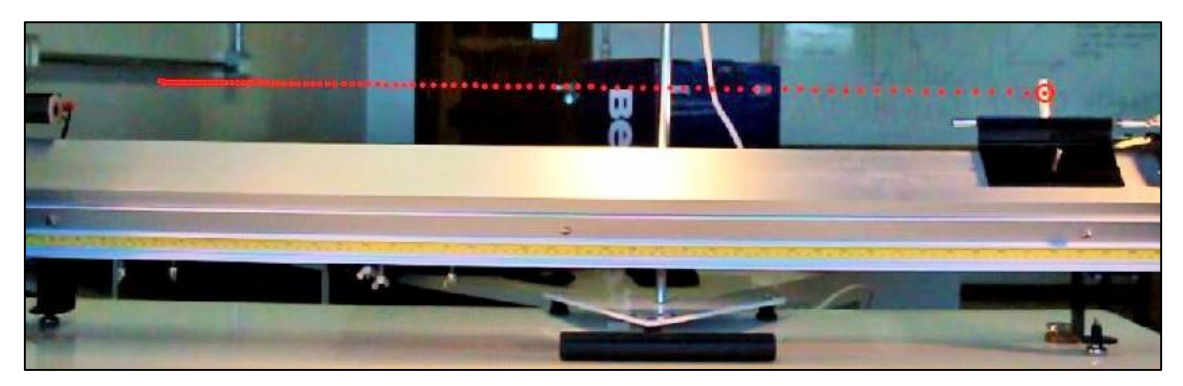

**Figura 11 – Deslocamento do carrinho durante sua trajetória.**

Para que possamos retirar os dados do experimento através do Software *Tracker*, precisamos colocar um bastão de medição. Este pode ser qualquer objeto que tenha suas dimensões conhecidas, para que ao processarmos as imagens no programa *Tracker*, as dimensões nas imagens corresponderão aos valores reais dos objetos. Neste experimento, usamos uma barra na cor preta que está localizada logo abaixo do trilho de ar, mostrado na figura 11. Prosseguindo dessa maneira, conseguimos obter os dados como posição e velocidade em função do tempo.

### **2.3.2 Resultados**

Através dos dados coletados no programa *Tracker* podemos ver como a posição e velocidade variaram com o tempo. A figura 12 exibe o gráfico da posição do carrinho em função do tempo. Esse gráfico tem a característica de um movimento acelerado, que devido a aceleração constante sobre ele, percorre deslocamentos cada vez maiores. Outra variável importante para a análise é a velocidade que está exibida na figura 13.

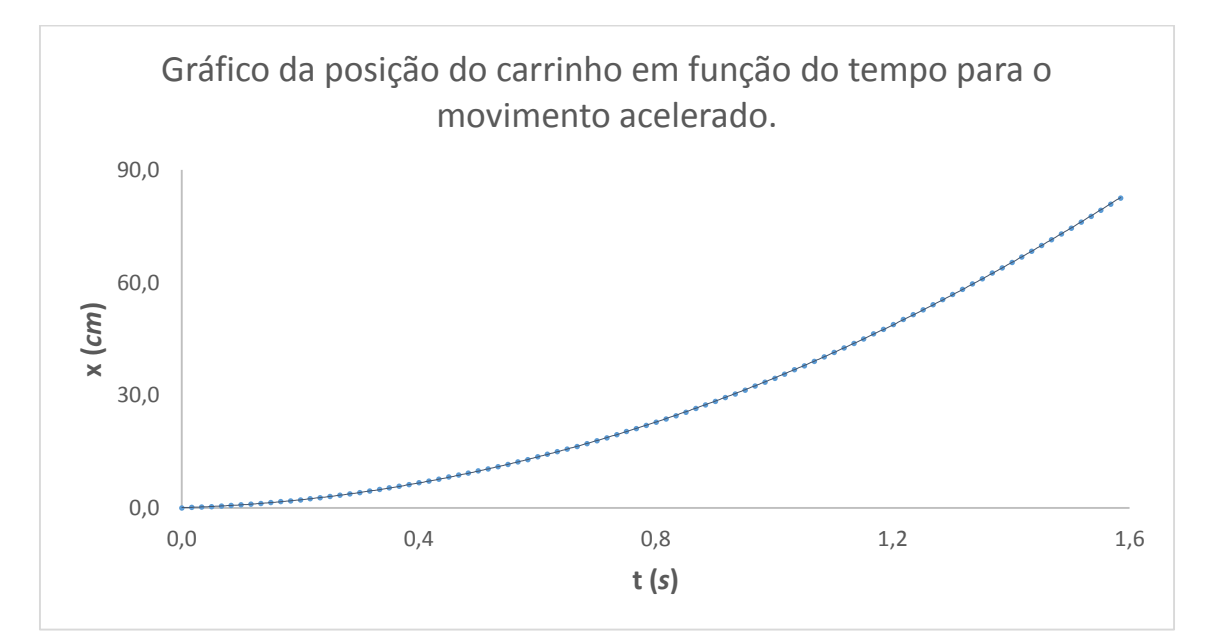

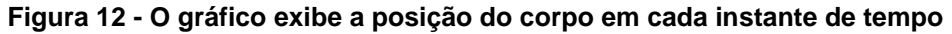

É possível visualizar através da figura 13, como o carrinho teve um acréscimo gradual em cada instante de tempo, devido a influência da aceleração sobre ele. É de se esperar que ao aumentar a velocidade do carrinho, este comece a percorrer maiores distancias em cada intervalo de tempo, devido a

relação entre velocidade e deslocamento, para um mesmo intervalo de tempo. O que é constatado no gráfico da figura 12.

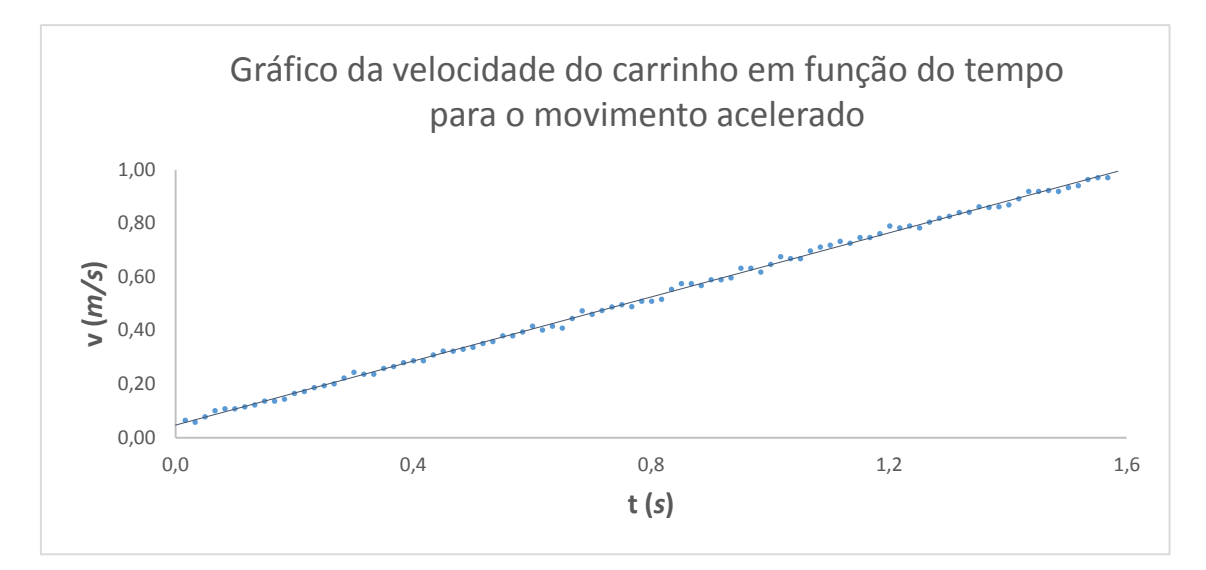

**Figura 13 - Variação da velocidade do carrinho em função do tempo**

# **2.4.Lançamento Horizontal de uma Bola de Bilhar a Partir da Colisão de Outra Bola**

O presente experimento aborda a lei da conservação de energia mecânica através do lançamento de uma bola de bilhar a partir de uma colisão de outra bola que descreve um movimento pendular, ao qual lhe é fornecida energia potencial. O objetivo é determinar o alcance horizontal que a bola lançada alcançara a partir da energia potencial fornecida pela outra bola. Através da filmagem do experimento, as imagens captadas são processadas com o software de edição para experimentos físicos *Tracker*, o qual fornecera os valores de posição e velocidade das bolas de bilhar durante todo o intervalo de tempo do experimento.

#### **2.4.2.Execução do experimento**

Esse experimento é montado sobre uma mesa de altura H e é composto por uma bola de bilhar de massa *m* conhecida suspensa por um barbante que está amarrado em uma estrutura que permita seu movimento pendular como mostrado na Figura 14 (chamaremos de Corpo 1, está circulada em azul) e uma

outra bola de bilhar solta e livre para sofrer colisão com qualquer outro corpo (chamaremos de Corpo 2, circulada em amarelo).

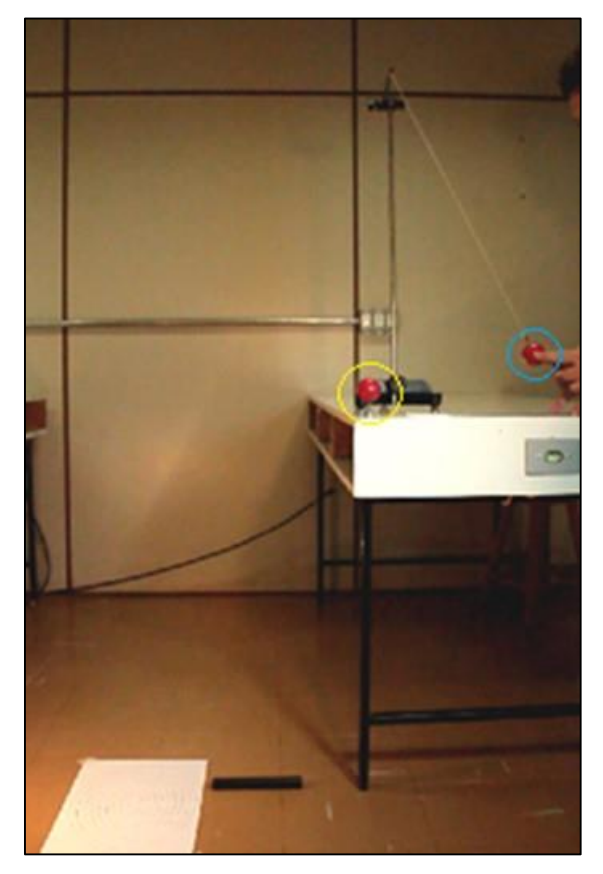

**Figura 14 - Posição inicial dos corpos, sendo o corpo 1 circulado em azul e o corpo 2 circulado em amarelo.**

O corpo 1 é deslocado do seu ponto de equilíbrio, na parte mais baixa da trajetória, adquirindo assim energia mecânica sob a forma de energia potencial. Após, esta bola é solta e adquiri energia cinética atingindo a maior velocidade no ponto mais baixo da trajetória. Neste momento, ela choca-se com o corpo 2. Com a colisão o corpo 2 é lançado horizontalmente da mesa e atinge o chão a uma certa distância horizontal ao qual chamamos de alcance. O corpo 1 suspenso pelo barbante de comprimento L é puxado horizontalmente a uma dada distância d, ficando a uma altura h do ponto mais baixo da trajetória, como mostrado na figura 15.

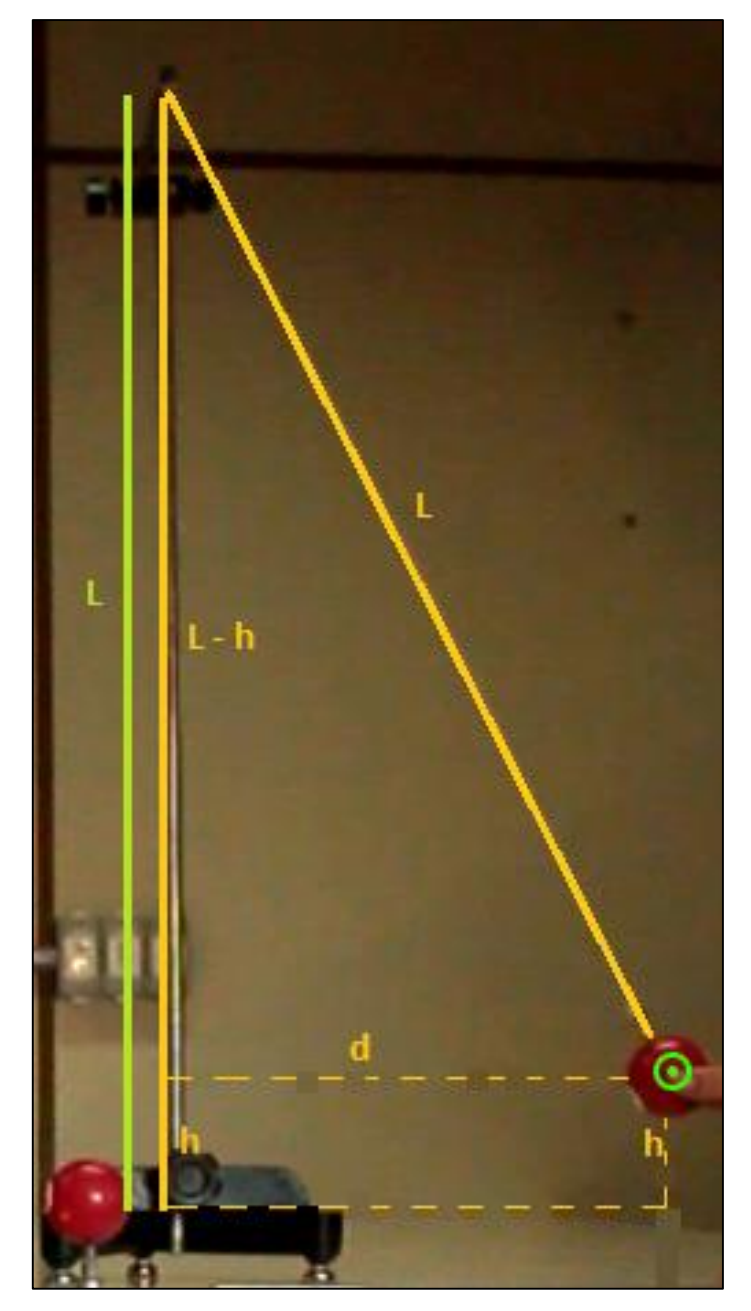

**Figura 15 - Retângulo formado quando o corpo é deslocado, sendo o comprimento L a hipotenusa, a distância d um dos catetos, e a diferença L- h o outro.**

Através desta figura vemos que o sistema forma um triangulo retângulo e podemos então aplicar a relação de Pitágoras para encontrar a altura h do corpo 1 e sua energia potencial, respectivamente:

$$
L2 = (L - h)2 + d2
$$

$$
(L - h)2 = L2 - d2
$$

$$
L - h = \sqrt{L2 - d2}
$$

$$
h = L - \sqrt{L^2 - d^2}
$$

Com essa altura, podemos descobrir a energia potencial U do corpo, substituindo o valore de h:

$$
U = mg(L - \sqrt{L^2 - d^2})
$$

Quando o corpo 1 é solto, ele começa a descrever a sua trajetória pendular, que chega ao ponto mais baixo da trajetória com a mesma energia mecânica daquela adquirida inicialmente sob a forma de energia cinética. Podemos então calcular a velocidade  $v_1$  usando a conservação de energia:

$$
U_i=K_f
$$

$$
mg(L - \sqrt{L^2 - d^2}) = \frac{1}{2}mv_1^2
$$

Simplificando a massa de ambos os lados e colocando a velocidade em evidencia:

$$
v_1 = \sqrt{2g(L - \sqrt{L^2 - d^2})}
$$

Essa é a velocidade final do corpo 1 na eminencia de colidir com o corpo 2. Ao colidir com o corpo 2, podemos assumir que o choque é elástico, portanto teremos conservação da quantidade de movimento e da energia cinética, então poderemos calcular a velocidade  $v_2$  através da relação:

$$
v_2 = \frac{2m_1}{m_1 + m_2} v_1
$$

O corpo 2 é então atingido pelo corpo 1 e lançado horizontalmente de cima da bancada com uma velocidade  $v_2$  que dependerá da relação das massas m<sub>1</sub> e m2. Devido à proximidade entre os corpos, ambos teriam aproximadamente as mesmas massas, o que resultaria em uma velocidade v2 aproximadamente igual a v<sub>1</sub>. No movimento horizontal que o corpo 2 vai descrever, a sua velocidade horizontal é constante e por isso o alcance *A* pode ser calculado através de:

$$
A = v_2 \cdot t_q
$$

Onde t<sup>q</sup> é o tempo de queda, que é o tempo necessário para que a bola 2 chegue ao chão, por se tratas de um movimento de queda livre no sentido vertical, podese calcular t<sup>q</sup> através da altura de queda *H* e a aceleração da gravidade *g*, conforme:

$$
H = \frac{1}{2}gt^2
$$

O tempo de queda do corpo será então:

$$
t = \sqrt{\frac{2H}{g}}
$$

Substituindo esse tempo na equação do alcance, podemos encontrar qual foi o deslocamento horizontal do corpo 2, que percorreu a trajetória exibida na figura 16.

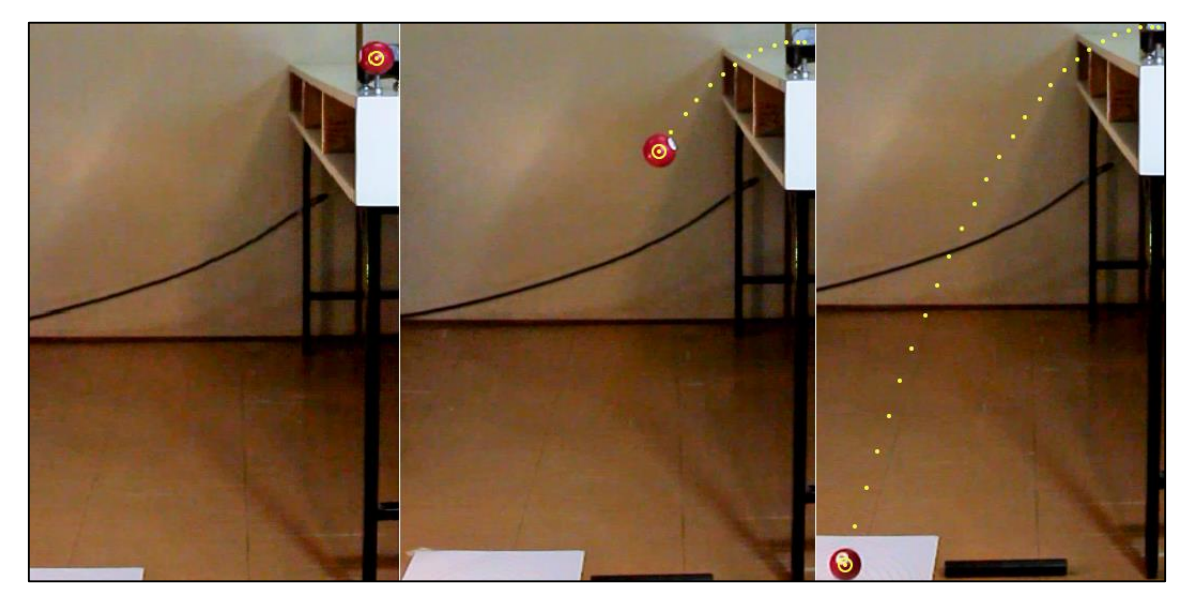

**Figura 16 - Trajetória descrita pelo corpo 2 após ser atingida pelo corpo1.**

## **2.4.3.Resultados**

As filmagens editadas no Software *Tracker* nos permitem obter os dados de posição e tempo para cada um dos corpos neste experimento. A partir destes dados, mostramos alguns gráficos do movimento de ambos os corpos, e da conservação de energia do sistema. Incialmente exibiremos nas figuras 17 e 18 os gráficos da posição horizontal e vertical do corpo 2.

O gráfico da Figura 17 mostra como o deslocamento horizontal começa a ter uma pequena redução em cada intervalo de tempo, devido à redução progressiva da velocidade horizontal do corpo 2, que será discutida logo mais.

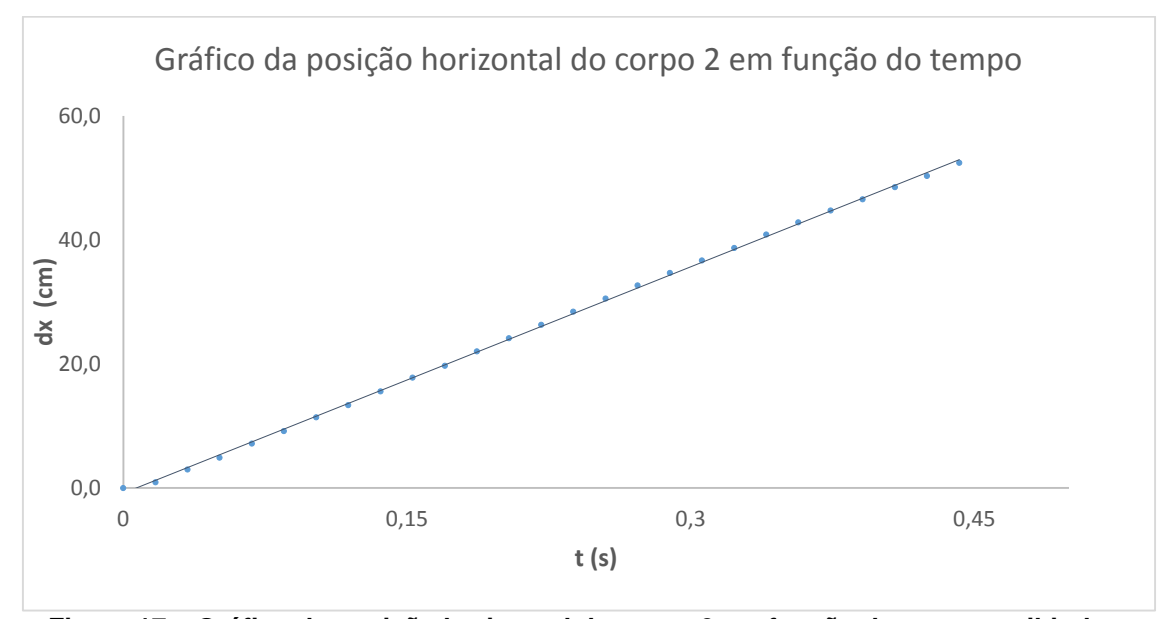

**Figura 17 – Gráfico da posição horizontal do corpo 2 em função do tempo, exibindo a tendência uniforme.**

Podemos ver pela figura 18 como o deslocamento vertical descreve uma trajetória parabólica, em que o corpo 2 começa a percorrer distâncias cada vez maiores em cada intervalo de tempo até que este toque o chão. Na figura 19, é exibido o gráfico da velocidade vertical do corpo 2 durante a queda.

Como mostrado na figura 18, o corpo 2 começou a percorrer distancias cada vez maiores conforme o passar do tempo. Oque pode ser explicado devido a variação crescente da velocidade vertical exibida na figura 19. Ou seja, tal variação de velocidade, gerou o deslocamento exibido. Além da velocidade vertical, está exibido na figura 20, o gráfico da velocidade horizontal do corpo 2

Analisando do o gráfico da figura 20, vemos que a velocidade horizontal do corpo 2 tem a tendência de permanecer constante, no entanto, ela apresenta uma pequena redução devido à resistência do ar. A redução da velocidade horizontal foi menor que 15,2% do seu valor inicial. Tal redução indica o porquê dos deslocamentos exibidos na figura 17 começam a se tornar menores com o passar do tempo. Por fim, exibiremos na figura 21 o gráfico da energia total do sistema e de como ela variou.

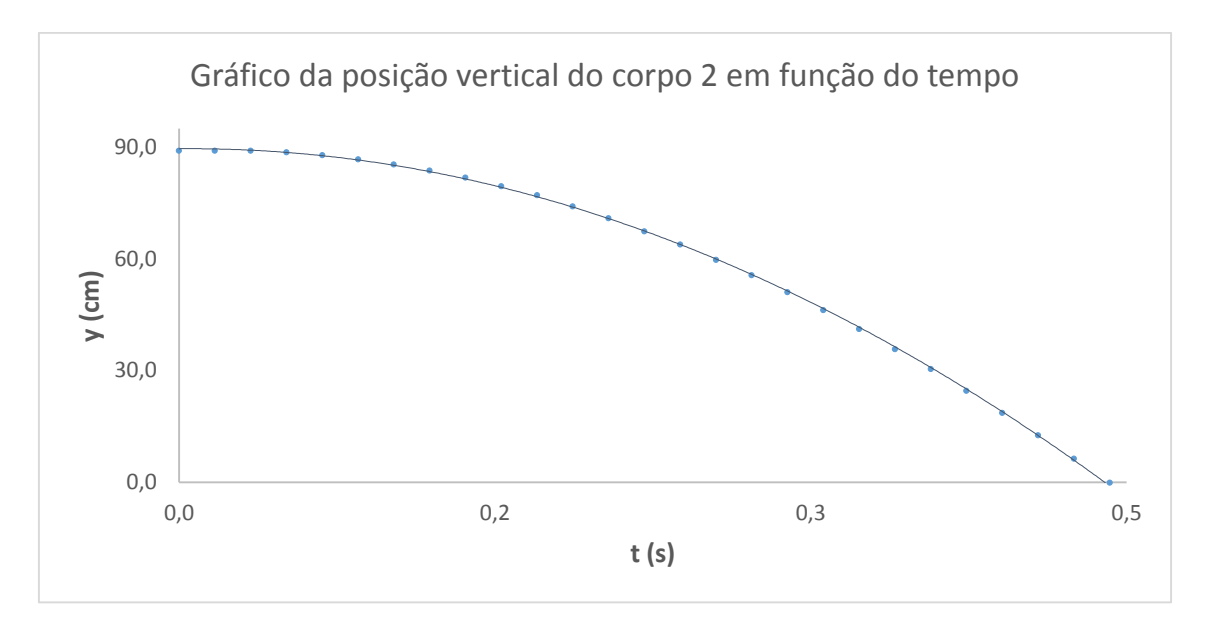

**Figura 18 – Gráfico da posição vertical do corpo 2 em função do tempo.**

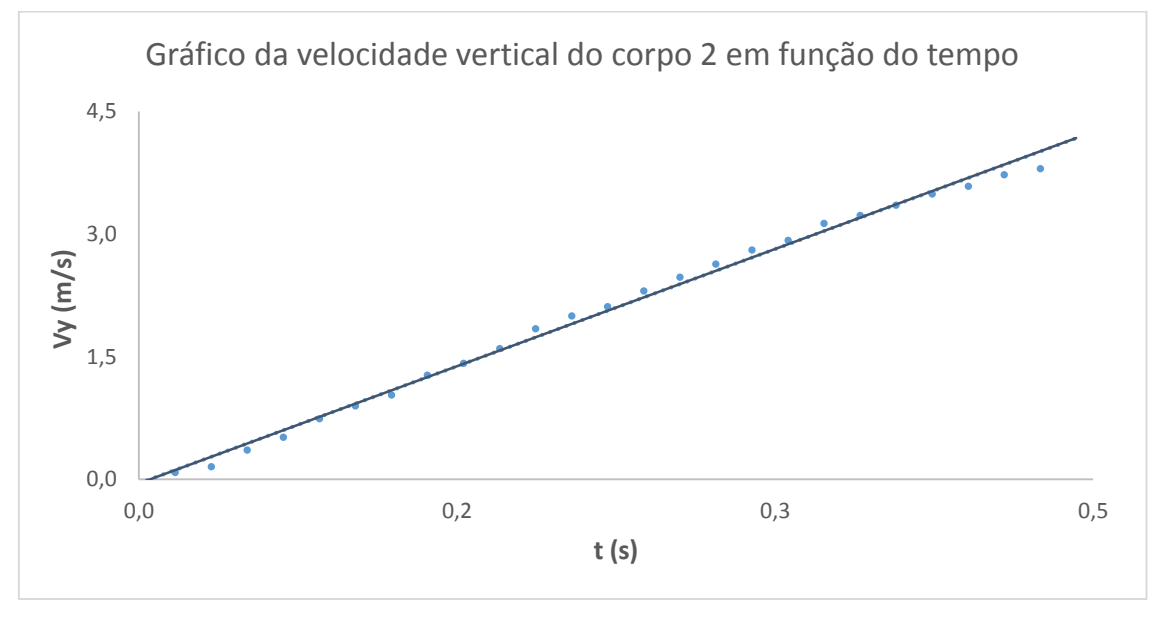

**Figura 19 – Gráfico da velocidade vertical do corpo 2.**

A figura 21 mostra o que acontece com a energia do corpo 2 durante o experimento, inicialmente parado, toda a energia mecânica do corpo está na forma de energia potencial, quando o corpo é solto, começa a adquirir velocidade e a energia potencial é convertida em energia cinética. É possível visualizar que a energia mecânica total do sistema permanece constante. Conforme esperado pela teoria.

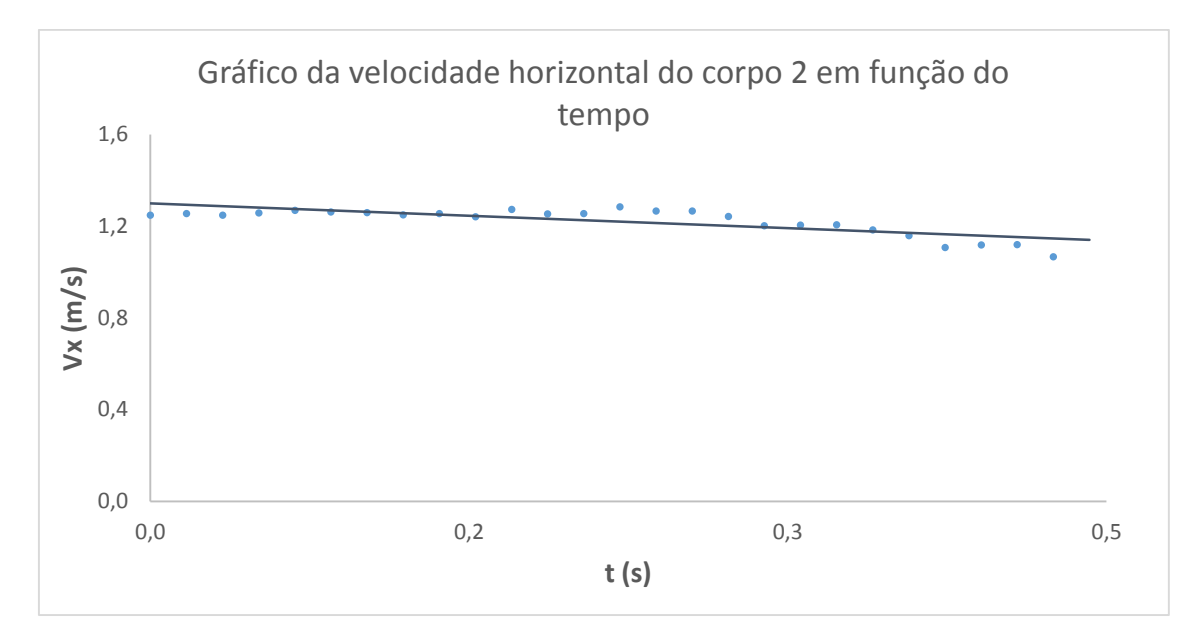

**Figura 20 - Gráfico da velocidade horizontal do corpo 2 em função do tempo.**

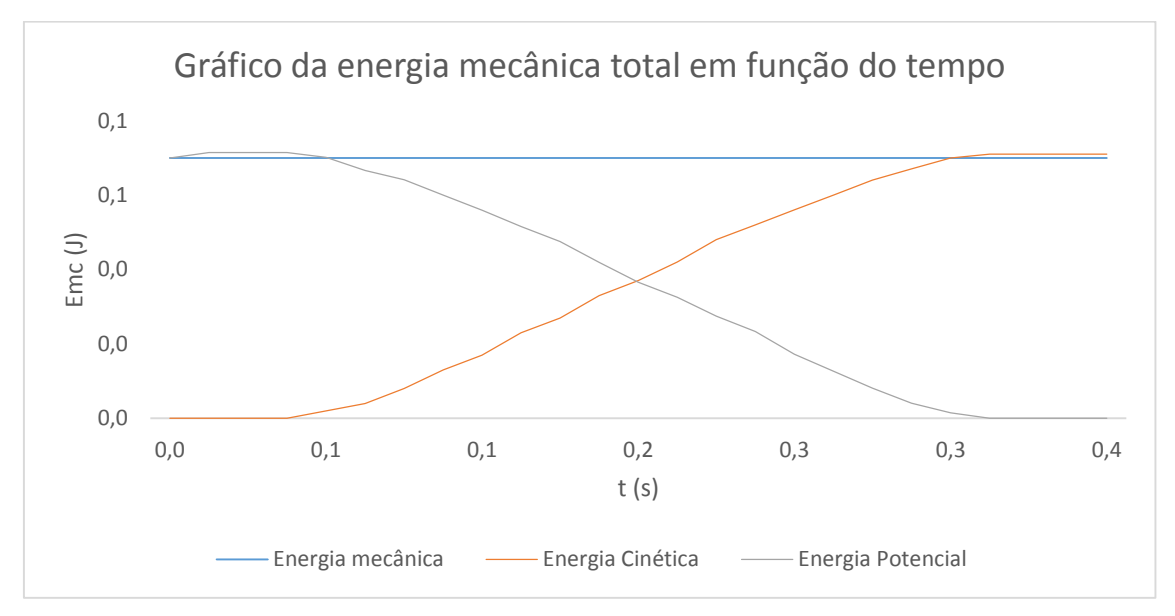

**Figura 21 – O gráfico exibe as conversões da energia mecânica do sistema.**

#### **2.5. Lançamento Obliquo de uma Esfera**

Neste experimento vamos demonstrar o movimento bidimensional descrito por um projetil em um lançamento obliquo. O movimento descrito pelo projetil pode ser decomposto em dois movimentos unidimensionais, um na direção horizontal e outro na direção vertical do plano do movimento obliquo. Na direção horizontal, o movimento descrito é uniforme, visto que nenhuma força atua sobre o projetil após seu lançamento. Já na direção vertical, o movimento descrito é acelerado, visto que o projetil fica sujeito a aceleração da gravidade após seu lançamento. Este experimento será realizado em ângulos de 30°, 45°

e 60° com a horizontal, e será filmado e as imagens adquiridas serão processadas com o software de edição de experimentos físicos *Tracker*, o qual fornecerá os valores de posição e velocidade do projetil durante todo o intervalo de tempo do experimento. Com a ajuda de gráficos construídos com os dados obtidos, poderemos melhor analisar o movimento descrito pelo projetil.

## **2.5.1 Execução do Experimento**

O experimento é montado sobre uma bancada e é composto por um lançador de projeteis capaz de lançar projeteis com inclinações que variam de 0° a 90°. O projetil utilizado é uma esfera maciça de aço. Na figura 22 é exibida a imagem da disposição dos objetos no experimento.

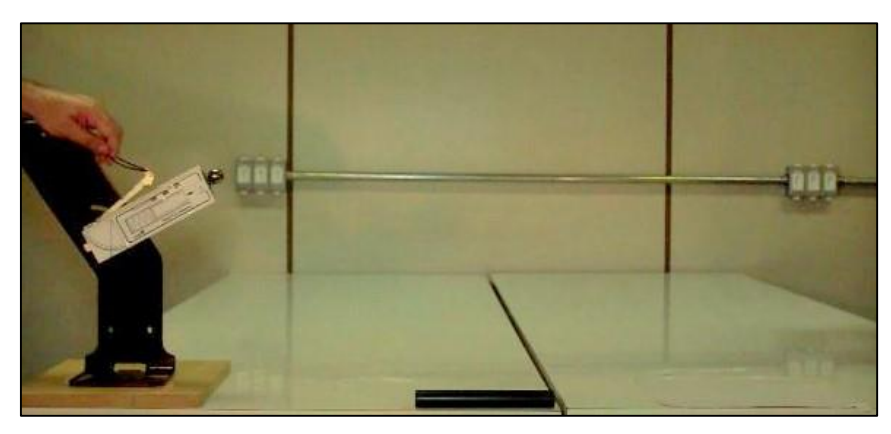

**Figura 22- Imagem do experimento, contendo o lançador e a esfera**.

O lançador foi ajustado para lançar a esfera em três inclinações diferentes de 30°, 45° e 60° Na figura 23 é mostrada a trajetória do projetil em cada lançamento. Para cada uma dessas inclinações encontraremos os valores das velocidades horizontal, vertical, alcance horizontal e a altura. Nesse experimento não é de nosso interesse encontrar os possíveis valores calculados na pratica através das medidas conhecidas, mas sim, obter todos os dados como as velocidades e os deslocamentos em cada componente, a partir do software de edição para experimentos físicos *Tracker*. Para isso, iremos transferir essas imagens e trata-las nesse software, para que depois possamos fazer uma análise desses resultados. Para isso, além de todos os objetos necessários no experimento, colocamos um bastão de medição, com dimensão conhecida. A partir desta dimensão conhecida, o programa obtém as outras dimensões de

todo o experimento, ou seja, ele faz uma calibração e encontra uma escala entre o vídeo e as dimensões reais.

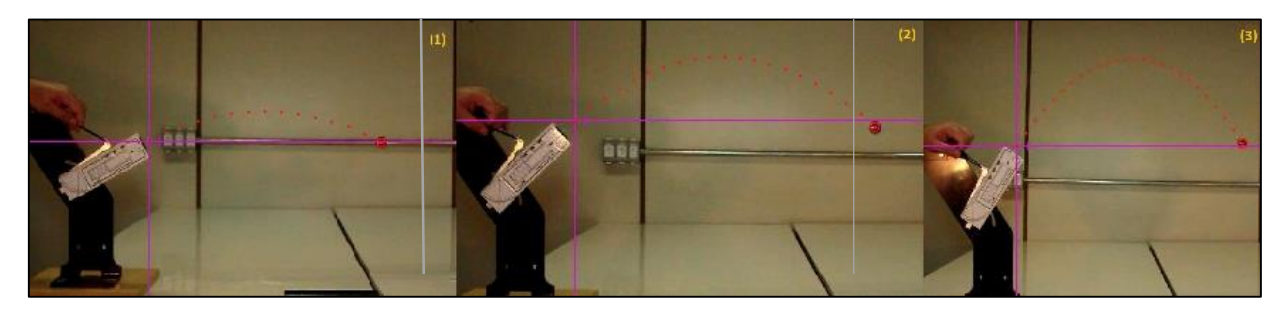

**Figura 23- Lançamento de uma esfera a inclinações de (1)30°, (2)45° e (3)60°.**

#### **2.5.2 Resultados**

Através das filmagens editadas no Software *Tracker*, obtivemos os valores reais do experimento, para realizar uma comparação com resultados esperados teoricamente. A tabela 1 mostra a velocidade inicial *v<sup>0</sup>* e suas componentes em cada inclinação.

| Inclinação   | <b>Velocidade inicial</b><br>$v_0(m/s)$ | <b>Velocidade</b><br>Vertical $v_{0y}(m/s)$ | <b>Velocidade</b><br>Horizontal $v_{0x}(m/s)$ |
|--------------|-----------------------------------------|---------------------------------------------|-----------------------------------------------|
| $30^\circ$   | 2,30                                    | 0.92                                        | 2,13                                          |
| $45^{\circ}$ | 2,24                                    | 1,43                                        | 1,75                                          |
| $60^{\circ}$ | 2,20                                    | 1,79                                        | 1,25                                          |

**Tabela 1- Módulo da velocidade inicial do projetil e as suas componentes verticais e horizontais em cada inclinação.**

Como é possível visualizar nos resultados da tabela 1 os projeteis não foram lançados com a mesma velocidade inicial. Isto é uma característica do lançador, que possui em seu interior uma mola responsável por lançar o projetil, e quando aumentamos a inclinação do lançador aumentamos também a componente vertical do peso do projetil sobre a mola, podendo assim influenciar no momento do lançamento. Isso é evidenciado na tabela 1, onde a inclinação de 60° possui a menor velocidade inicial, enquanto a maior velocidade ocorre no lançamento de 30°. As consequências das velocidades verticais e horizontais do projetil, reflete nos alcances horizontais e verticais máximos, pois como visto teoricamente, lançamentos a 30° e a 60° devem os mesmos alcances

horizontais, e o de 45° deveria ser o maior. Além disso, as alturas seriam em modulo maiores, quanto mais próximo de 90° fosse o anglo de lançamento, para verificarmos isso, exibimos na tabela 2 alcances horizontais e as alturas verticais reais obtidos em cada lançamento.

A tabela 2 mostra que como esperado pela teoria, o lançamento a 45° obteve o maior alcance horizontal de 57,32 cm. E os lançamentos a 30° e 60° foram aproximadamente os mesmos. Quanto as alturas verticais, a inclinação de 60° obteve a maior altura, seguida respectivamente de 45° e 30°. Exibimos nas figuras 24 e 25 os gráficos relacionados aos alcances horizontais e as alturas verticais, respectivamente.

**programa** *Tracker***. Inclinação Alcance Horizontal (cm) Altura Vertical (cm) 30°** 50,92 6,14 **45°** 57,32 12,43 **60°** 53,02 20,75

**Tabela 2-Alcance horizontal do projetil em cada lançamento, com resultados do** 

Conforme exibido no gráfico da figura 24, podemos ver que o projetil teve deslocamentos horizontais constantes em cada instante de tempo subsequente, mostrando que a velocidade horizontal permaneceu praticamente constante em cada lançamento.

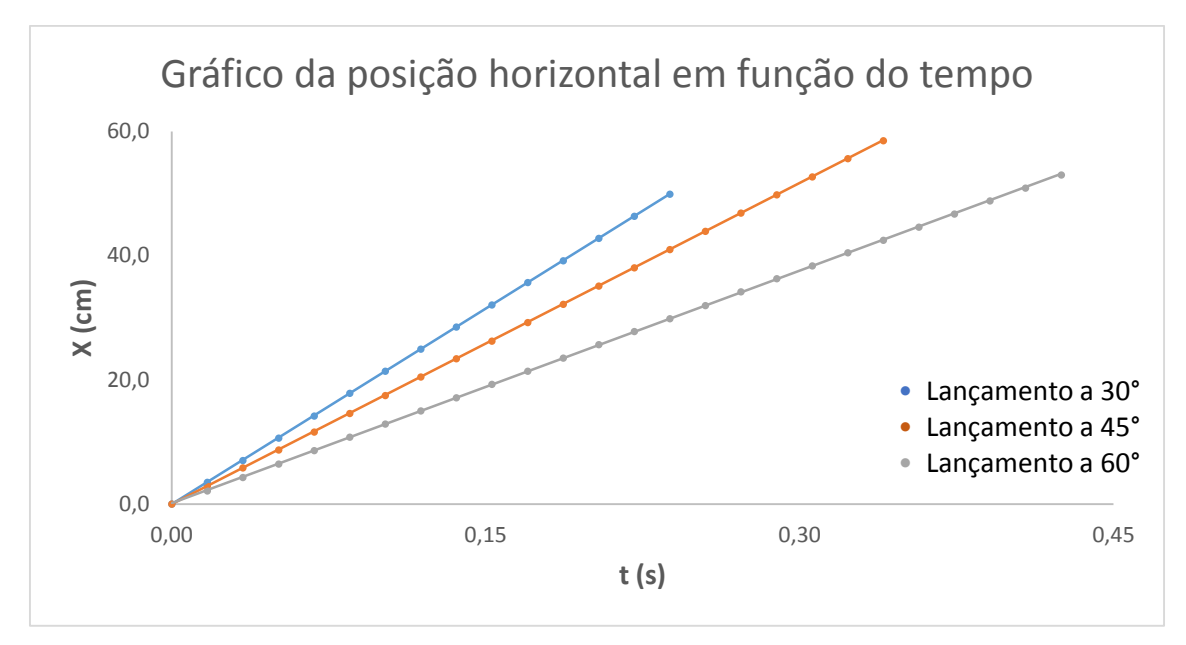

**Figura 24 – Gráfico das posições horizontais da esfera em cada lançamento.**

A figura 25 nos mostra como foi a diferença de altura obtida pelo projetil em cada uma das inclinações e seus respectivos tempos de permanência no ar.

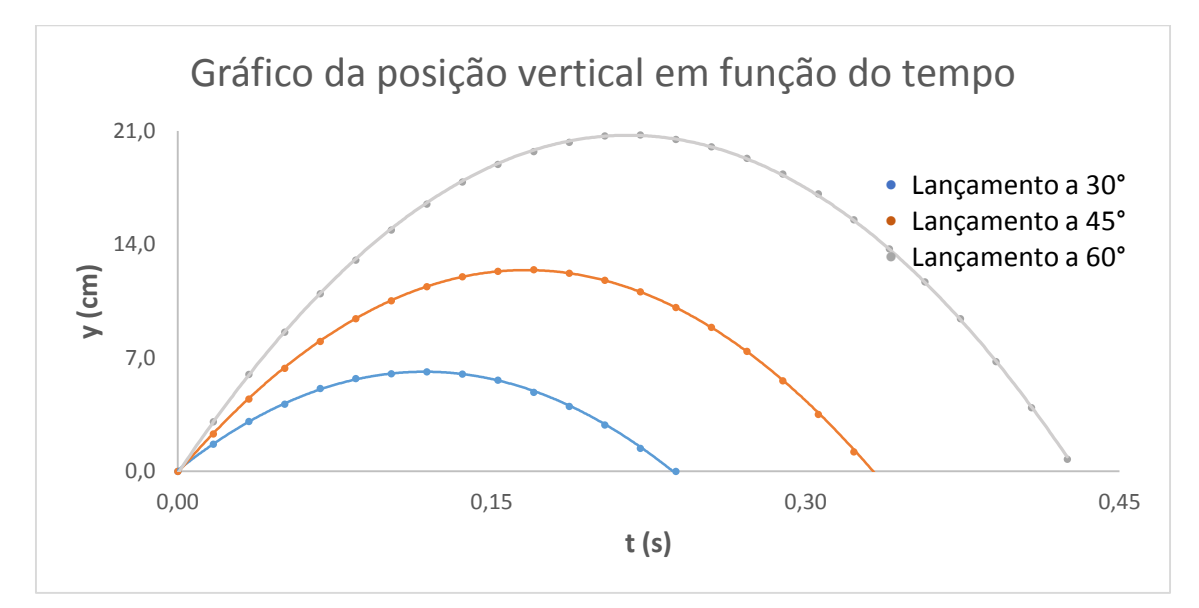

**Figura 25 – Gráfico da posição vertical da esfera em cada lançamento.**

### **3.Conclusão**

Os resultados obtidos dos experimentos físicos analisados com o programa *Tracker*, mostraram que o programa é simples e versátil, com uma interface leve, que pode proporcionar novos experimentos ao ensino de Física, dispensando equipamentos sofisticados e sensores para coletar dados em um experimento. Apenas a filmagem dos experimentos e o processamento destas imagens no programa Tracker são suficientes para fazer toda a análise de um movimento, bem como a verificação de outras características como a conservação de energia e quantidade de movimento, sendo uma fonte confiável quanto aos resultados apresentados, exigindo apenas alguns cuidados na filmagem do experimento e no momento de edição dos vídeos.